# WIFI router VD-G1CH

## User Manual

## Popis výrobku

- 4G modul s podporou 4G/3G a 2G SIM karet.
- Podpora až 8 bezdrátových zařízeních připojenými k modulu (počítač, telefon, tablet,

### kamera,…)

- Podpora administrace routeru přes WEB klikent: zobrazení síly 4G signal, přístup ke změně hesla Wifi

Technické parametery

- 4G čip: ZX297520M, WiFi čip: RTL8192ES-CG;4.
- Typ sítě: FDD-LTE, TDD-LTE, WCDMA/HSPA+, TD-SCDMA, GSM/ GPRS/EDGE;
- Provozní frekvence: LTEB1/B3/B7/B8/B20/B38/B40/B41/B1/B8, WCDMA2100/ 900MHz,TD-SCDMAB34/B39,GSM/GPRS/EDGE:900/1800MHz;
- tarif: FDD-LTE/ TDD-LTE: Nejvyšší rychlost 50M/ nejnižší rychlost 150Mbps HSPA+: Nejvyšší
- $\triangleright$  rychlost 5.76M/ nejnižší rychlost 21Mbps
- TD-SCDMA: Nejvyšší rychlost 2.2Mbps/ nejnižší rychlost 2.8Mbps;
- $\geq$  Síťový port: 1ks 10/100M adaptivní RJ45 vstup, Podpora max 8 WiFi zařízeních
- $\triangleright$  WiFistandardy: 2412MHz-2472MHz, 802.11b/g/n, maximální přenosová rychlost je 72Mbps
- $\triangleright$  Typ SIM karty: Micro SIM karta
- Napájení: DC12V, spotřeba: 2.5W

### Přístup k zařízení

Nápájecí zdroj: DC12V/ 00.5A

 Vkládání datové SIM karty: Použijte standardní Micro SIM kartu. Vložte ji růžkem nahoru, jak je na obrázku níže.:

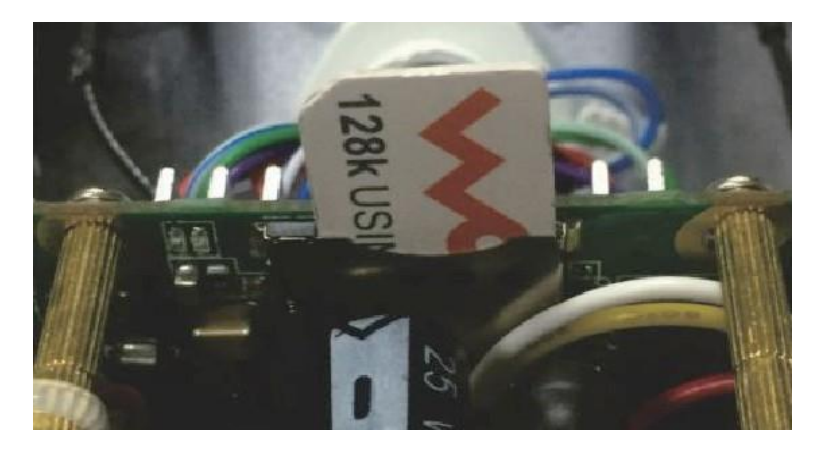

Kabelový přístup: Zapojte kabel RJ45 do síťového portu na routeru. Pokud je potřeba zapojení vice zařízení, lze použít switch.

Bezdrátové připojení: Otevřete nastavení Wifi sítí a vyberte WiFi pod podobným názvem viz. obr:

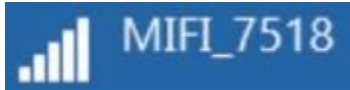

Připojte se a zadejte heslo: 1234567890 (Toto heslo lze v administraci routeru změnit)

### Nastavení funkcí

1. Přihlášení: Do vyhledávacího řádku ve Vašem prohlížeči zadejte: [http://192.168.100.1](http://192.168.100.1/) a vyplňte heslo: admin, router musí být kabelově připojen k Vašemu počítači:

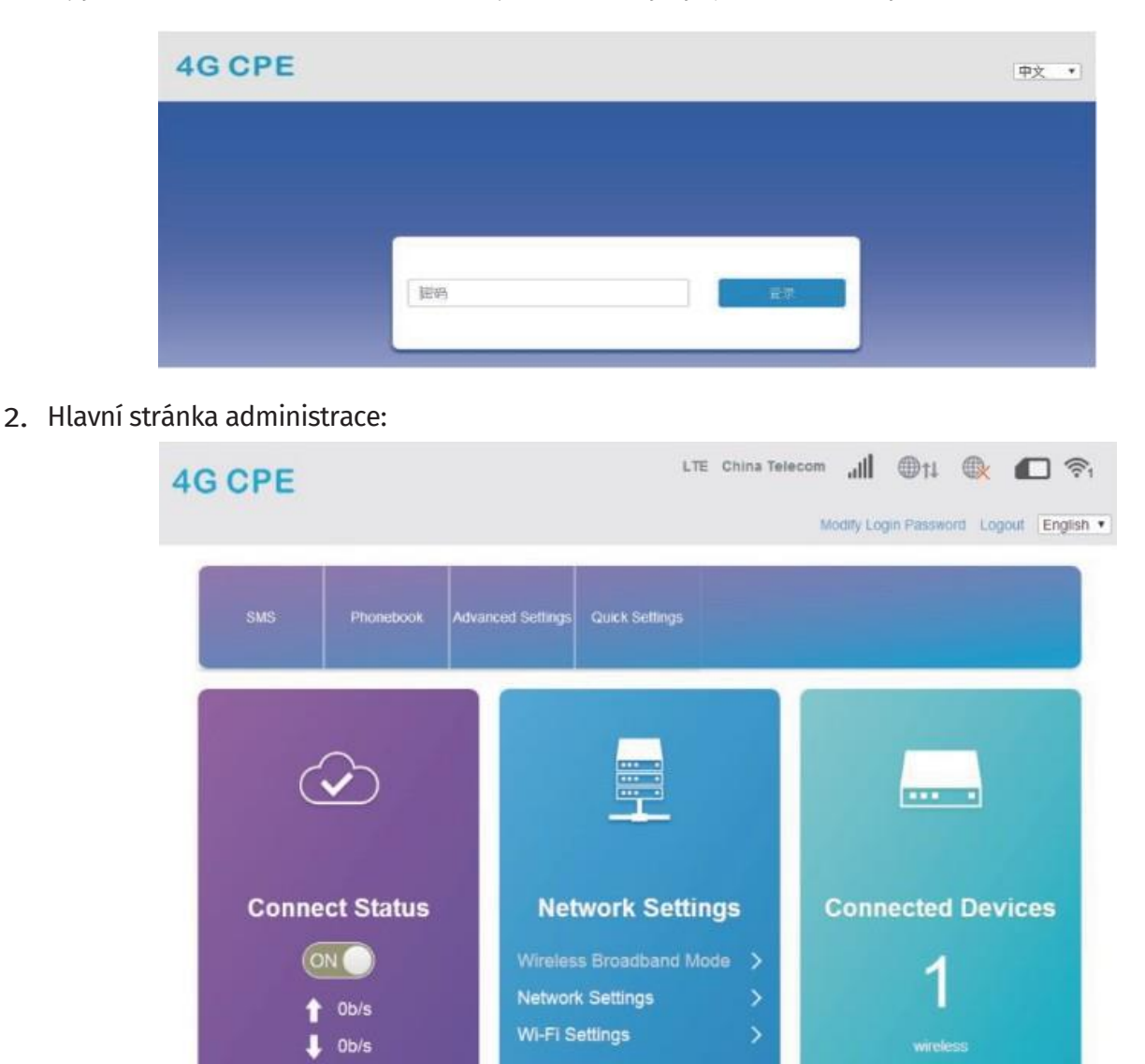

3. Oblast se zobrazením signáli:

① Typ připojení; ② Operátor; ③ Síla signálu;  $\widetilde{A}$ ) Stav připojení k WiFi;  $\qquad$  (5) Stav kabelového připojení; ⑥ Stav SIM karty; ⑦ Počet připojených zařízení; Nastavení hesla pro přihlášení: uživatelem nelze heslo měnit

00:15:07

 $(1)$   $(2)$ 

LTE China Unicom

345

 $CD<sub>11</sub>$ 

 $n$ 

 $\circ$ 

修改量录**主码** 通出 中文 ▼

#### 4. Oblast zobrazení stavu připojení:

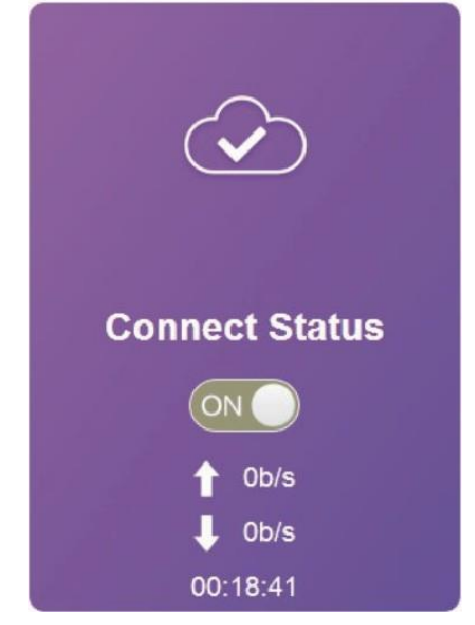

- A. Zobrazení stavu;
- B. Připojení k síti: ON/ OFF; C. Šířka pásma upload;
- D. Šířka pásma download;
- E. Doba připojení;

5. Oblast pro nastavení sítě:

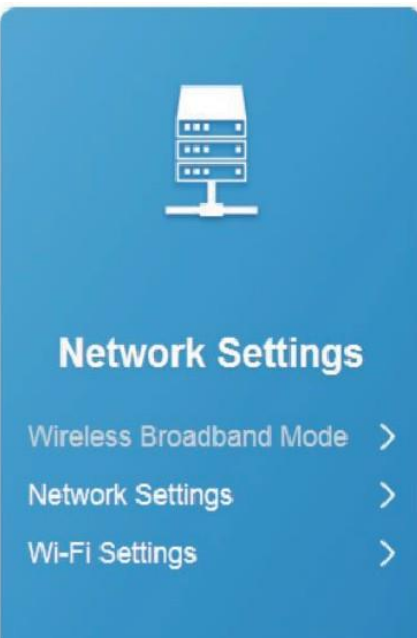

1. A. Nastavení sítě: klikněte na

"network Settings" vstupte do "connection settings", zde kze bastavit režim připojení (connection mode), výběr sítě (network selection) nastavení APN (APN setup), nastavení VPN (VPN setup) viz. níže

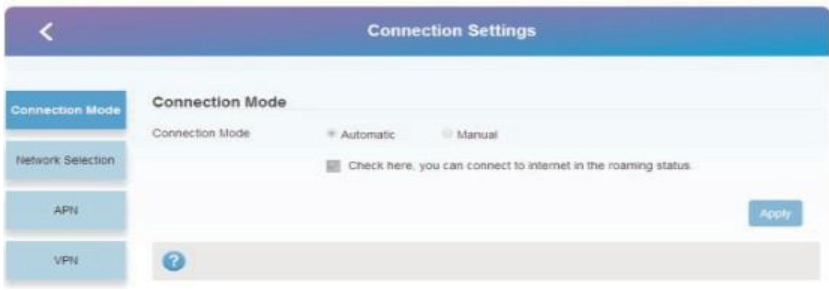

2. WiFi (WiFi settings): klikněte na "WiFi settings", vstupte do "connection settings" zde můžete nastavit SSID, Přepínání Wifi (WiFi Switch), Název Wifi sítě (Network name WiFi), WLAN MAC Filtr a jiné.. viz. níže:

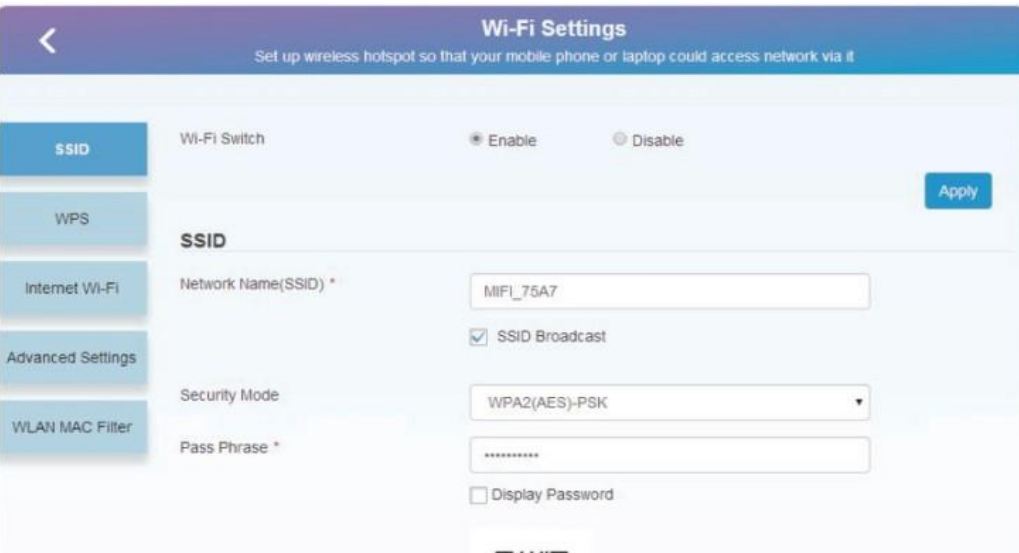

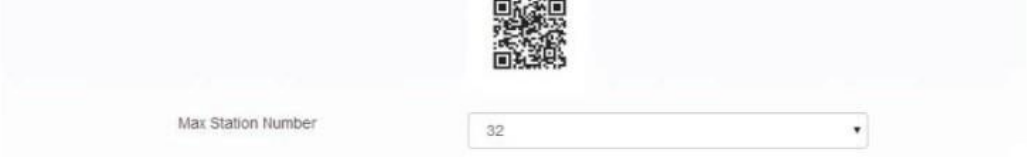

A. Doporučujeme změnit heslo pro WiFi připojení (1234567890); B. Pro prevenci doporučujeme aktivovat funkci "MAC philtering" pro upřesnění pravidel, která zařízení se k síti smějí připojovat a která ne. Pro specifikaci vyberte "White list", pro přidání MAC adresy konkrétního zařízení dejte ADD equipment´s MAC adress

6. Oblast zobrazující počet připojených zařízení

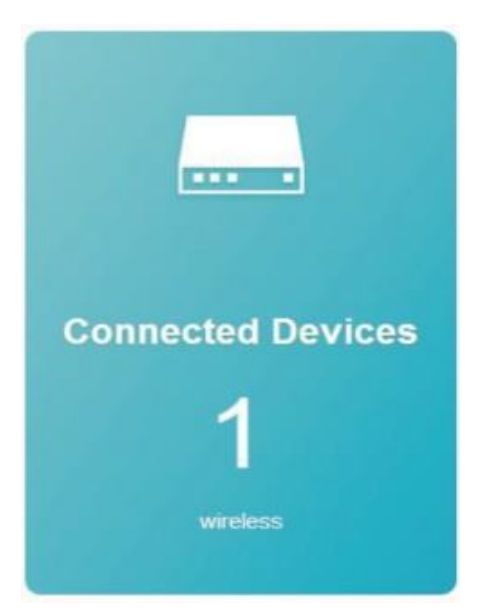

Zde vidíte počet reálně připojených zařízení

7. Zobrazení statistiky

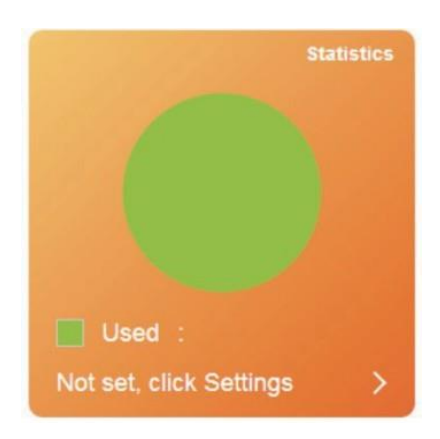

Kliknutím na Settings nastavíte hodnoty, které chcete sledovat.

#### 8. Zobrazení informací o stavu

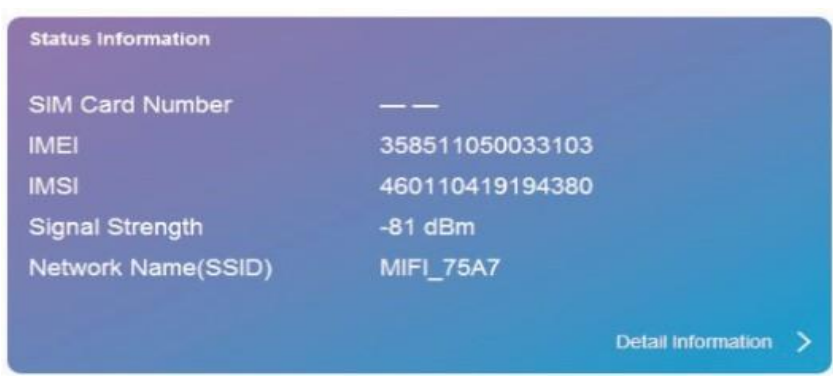

Zde se zobrazí IMEI SIM karty, číslo SIM karty, síla signálnu, název sítě SSID pro detailnější informace můžete ještě kliknout na "Detail information:

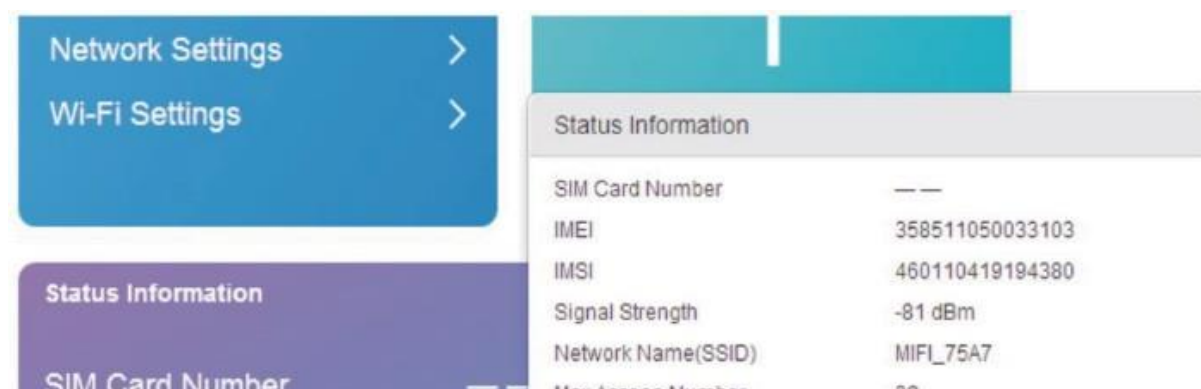

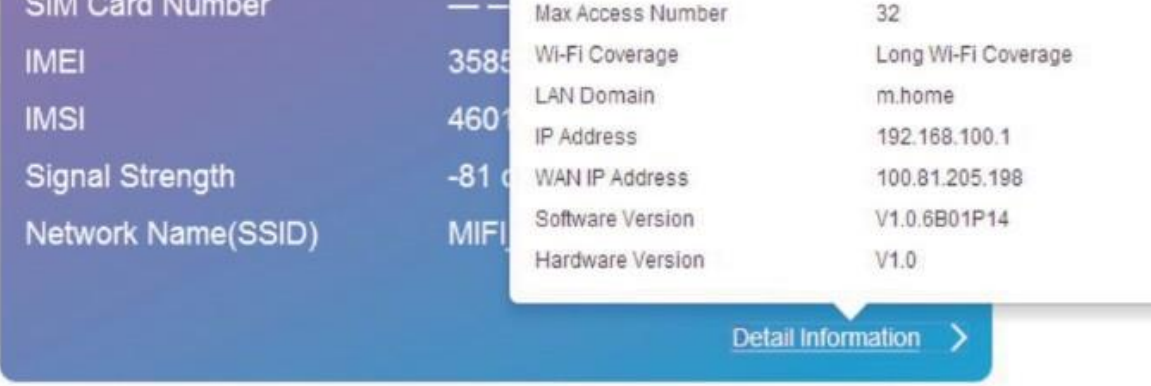

#### 9. SMS

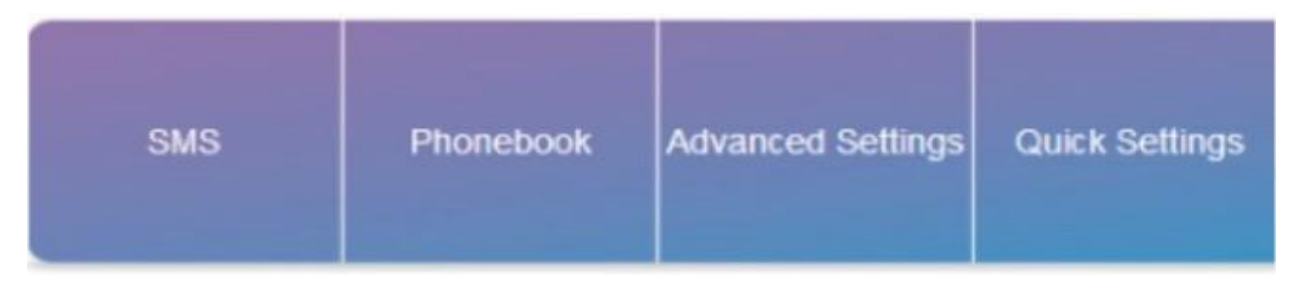

Klikněte na "SMS" vstupte do "Device SMS", zde se zobrazí Zařízení(Device)/ SIM (SIM Card)/ Nastavení (Settings). Viz. níže:

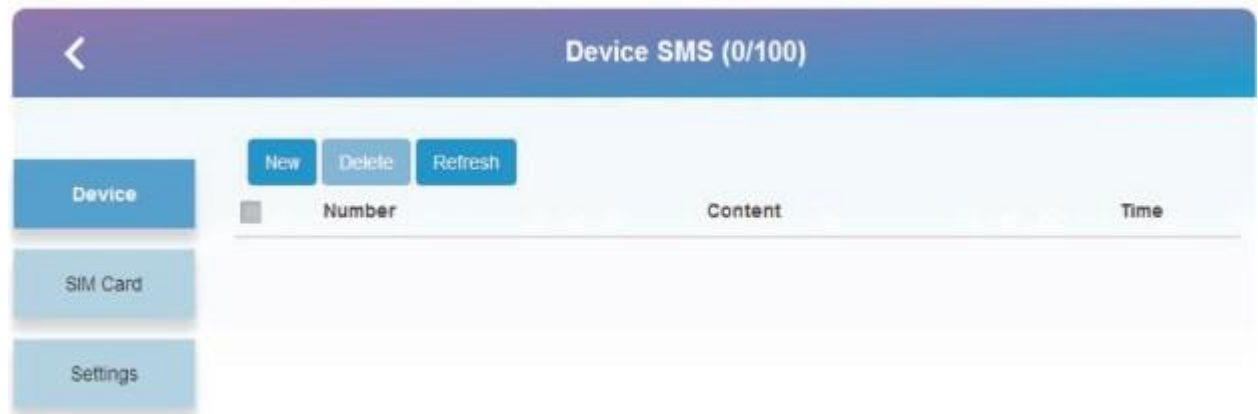

*10* Telefonní kontakty

Klikněte na "Phonebook", zde bude zobrazen seznam (List), Nové ( New), Odeslat (Send), viz. míže:

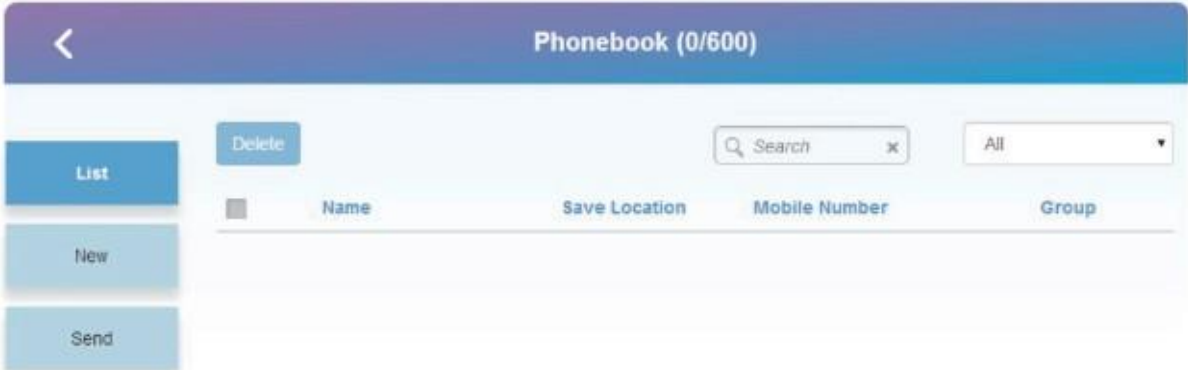

11. Rozšířená nastavení (Advanced Settings)

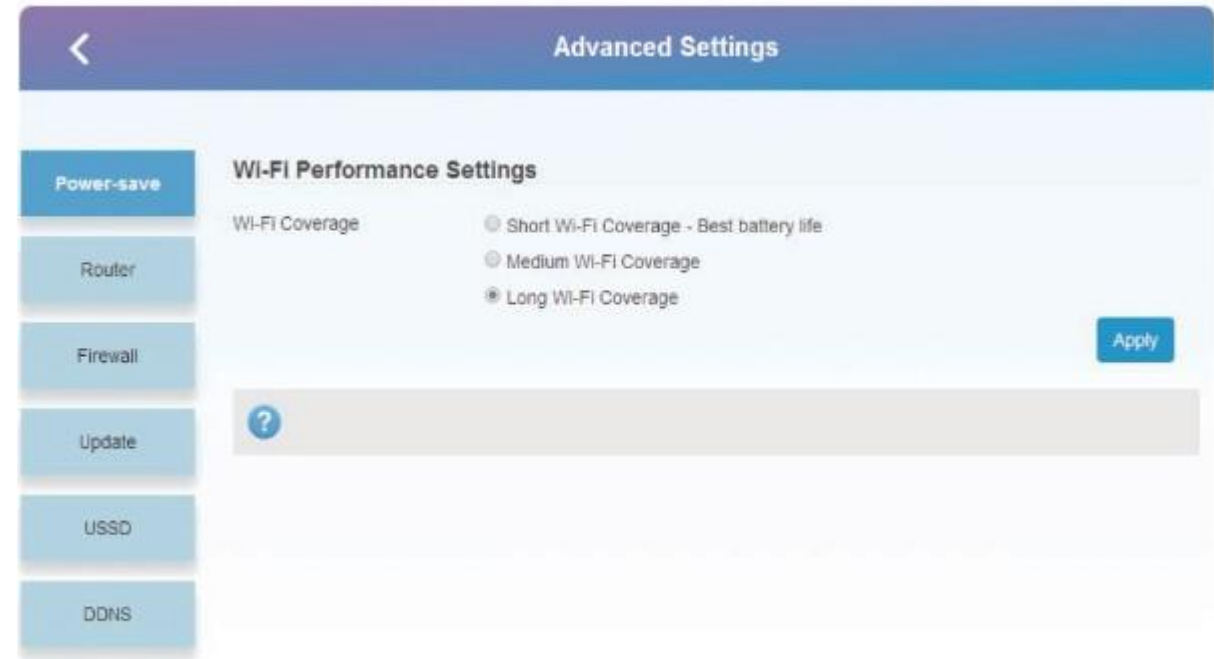

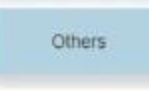

A. Úsporný režim: Podpora nastavení výkonu Wifi. Doporučujeme vybraz "short WiFi coverage-best battery life" – "Krátké pokrytí Wifi – nejúspornější" při solárním napájení

1. Router: Zobrazení IP adresy/ DHCP stavu a adresy.

- 2. Firewall: můžete nastavit filtrování portů, mapování, přeposílání, UPnP, DMZ.
- 3. Update: Update 4G routeru.
- 4. USSD: odeslání USSD instrukcí.

DDNS: Volitelná aktivace/deaktivace DDNS;

Other: zde můžete např. Restartovat router "Device Restart", nebo jej obnovit do továrního nastavení "Restore Factory Settings", take lze nastavit automatický čas ze sítě

"Network Auto Time".

12. Quick Settings – rychlá konfigurace

Pro rychlé nastavení parametrů, bez nutnosti odbornějších znalostí.

**PERSONAL PROPERTY** 

\*\*\*\*\*\*\*\*\*\*\*\*\*

13. Diagram routeru/ tlačítko RESET.

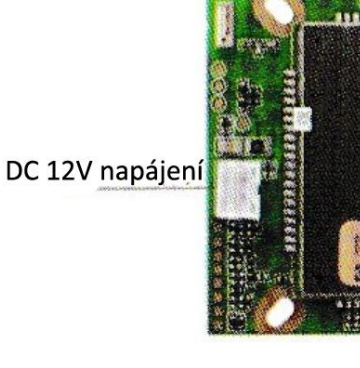

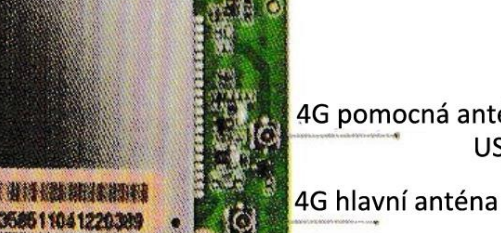

4G pomocná anténa USB vstup

Wifi anténa

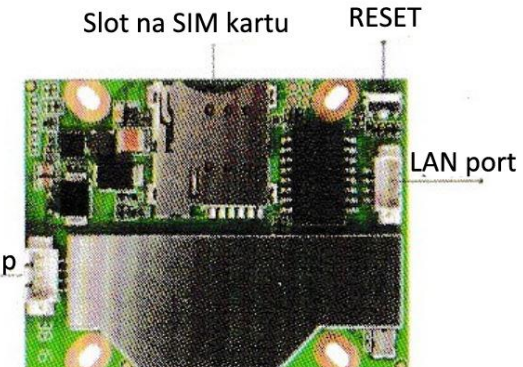

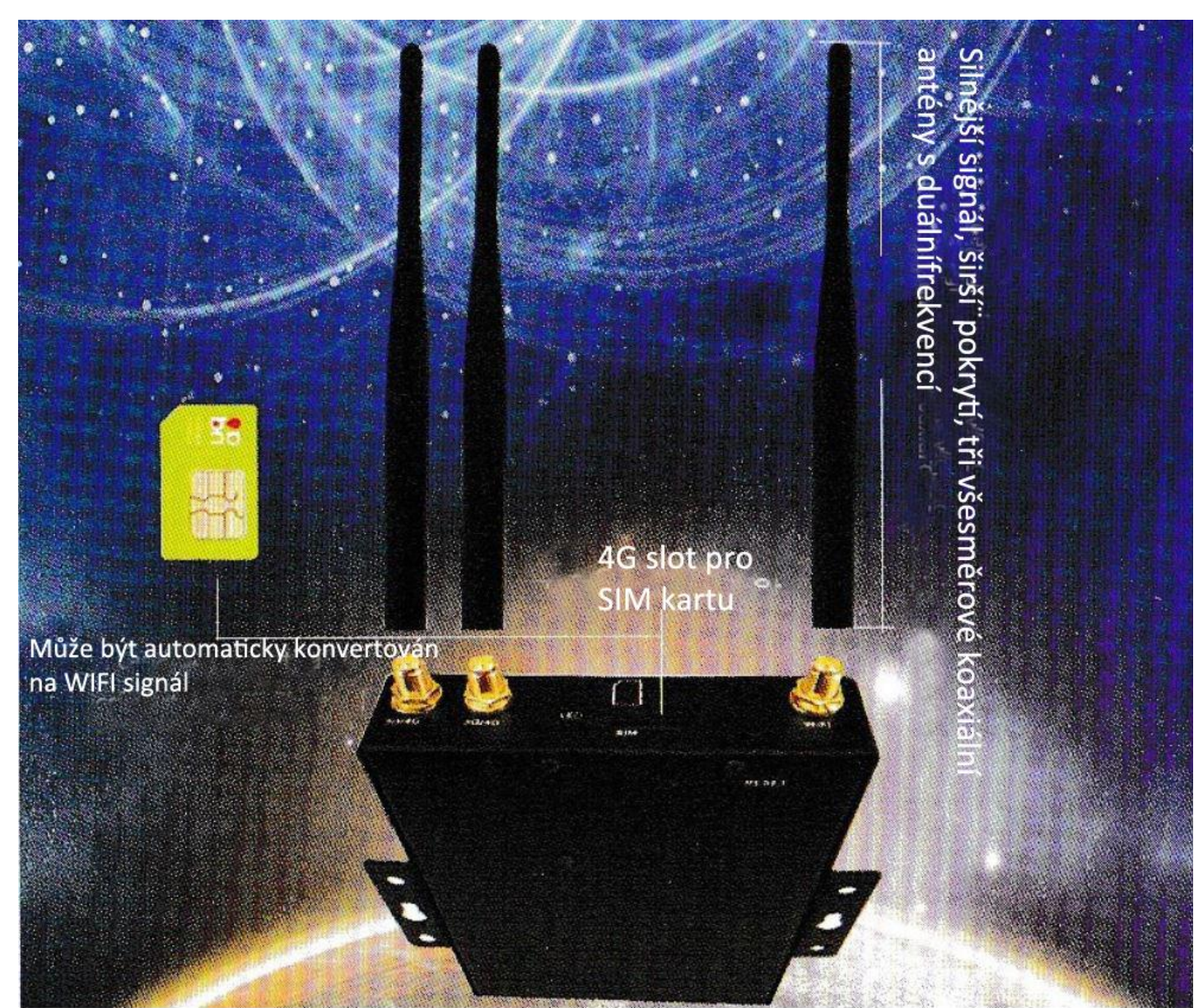